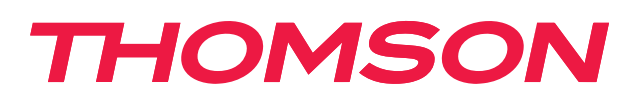

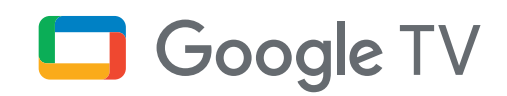

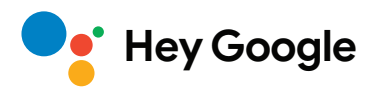

# **Streaming Box 240G**

# **4K UHD**

# **Manuale utente**

# **Indice**

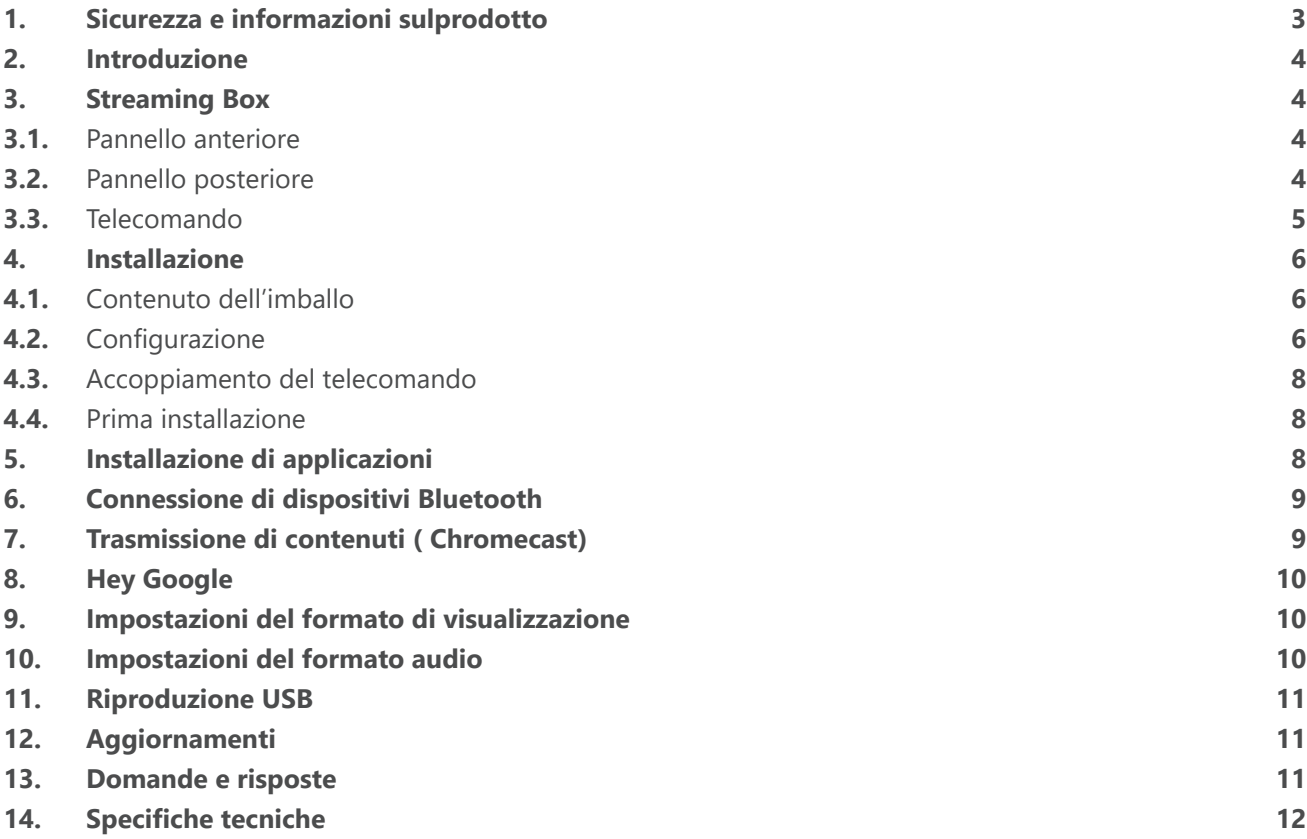

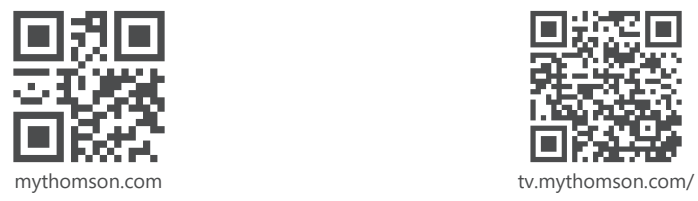

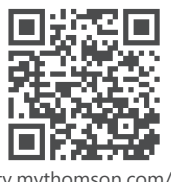

en/Support/FAQs/

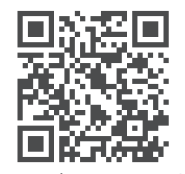

tv.mythomson.com/ Support/Product-Registration/

# <span id="page-2-0"></span>**1. Sicurezza e informazioni sulprodotto**

Il dispositivo è stato attentamente controllato e imballato prima della spedizione. Quando si disimballa, verificare che tutte le componenti siano presenti e tenere l'imballaggio lontano dalla portata dei bambini. Consigliamo di conservare l'imballo per tutto il periodo di garanzia, per proteggere perfettamente il dispositivo nel caso debba essere spedito per riparazioni o per altre condizioni coperte dalla garanzia.

Leggere le istruzioni prima di utilizzare il dispositivo e conservarle per un riferimento futuro. Il prodotto deve essere installato secondo quanto disposto dalle normative nazionali.

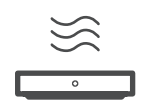

Collocare il dispositivo in un luogo ben ventilato, su una superficie piana, robusta e stabile.

Scollegare l'unità in caso di mancato utilizzo prolungato. Se il cavo di alimentazione è danneggiato, deve essere sostituito con l'adattatore di alimentazione da 12 V 1 A. Contattare il servizio di assistenza post-vendita per evitare possibili pericoli.

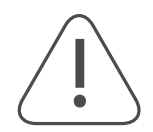

AVVISO: Per evitare scosse elettriche, non esporre il dispositivo alla pioggia o all'umidità e proteggerlo da temperature elevate, umidità, acqua e polvere. Non utilizzare l'unità in ambienti umidi o freddi.

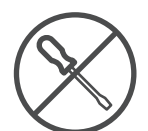

Nel caso in cui l'unità debba essere riparata, visitare il sito Web: https://tv.mythomson.com/en/ Support/ e contattare il servizio di assistenza post-vendita.

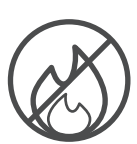

Per evitare la propagazione di un incendio, tenere sempre lontane candele o altre fiamme libere. Tenere il dispositivo lontano dalla luce diretta del sole.

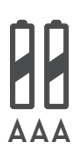

Se le batterie vengono sostituite in modo errato, sussiste il pericolo di esplosione. Sostituirle solo con batterie di tipo uguale o equivalente. Le batterie usate devono essere smaltite in modo sicuro. Smaltirle in modo corretto negli appositi contenitori per proteggere l'ambiente.

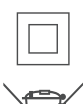

Questo simbolo indica un apparecchio elettrico di Classe II o a doppio isolamento. È stato progettato in modo tale da non richiedere un collegamento di sicurezza a terra.

Questo marchio indica che il prodotto deve essere smaltito correttamente in tutta l'UE in conformità con la Direttiva 2002/96/CE (RAEE) e non può essere smaltito con altri rifiuti domestici. Riciclare il prodotto in maniera responsabile per consentire il riutilizzo sostenibile delle risorse materiali. Smaltirlo mediante un sistema di raccolta o contattare il rivenditore presso il quale è stato acquistato.

Secondo la legge sulle batterie, gli utenti finali sono obbligati per legge a restituire le vecchie batterie. Non gettare le batterie usate nei rifiuti domestici, ma smaltirle mediante un sistema di raccolta per batterie usate.

### **Dichiarazione di conformità UE semplificata**

StreamView dichiara che il dispositivo radio del tipo Streaming Box è conforme alla Direttiva 2014/53/UE. Il testo completo della dichiarazione di conformità UE è disponibile al seguente indirizzo Internet:

[tv.mythomson.com/support](http://tv.mythomson.com/support)

Destinato all'uso interno solo negli Stati membri dell'UE e dell'EFTA.

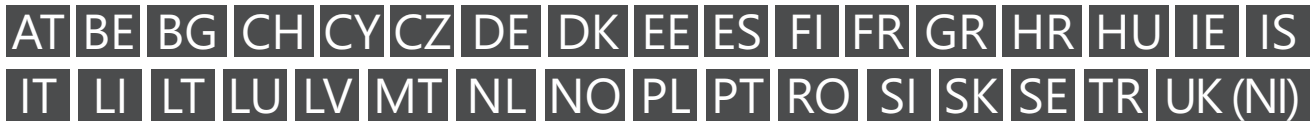

### **App e prestazioni**

La velocità di download dipende dalla connessione Internet. Alcune app potrebbero non essere disponibili in tutti i Paesi o aree geografiche. Lo streaming potrebbe richiedere un abbonamento. Netflix è disponibile in alcuni <span id="page-3-0"></span>Paesi. Maggiori informazioni all'indirizzo [www.netflix.com.](http://www.netflix.com/) La disponibilità della lingua per l'Assistente Google dipende dal supporto della Ricerca vocale Google.

### **Protezione dei dati**

I fornitori di applicazioni e servizi possono raccogliere e utilizzare dati tecnici e informazioni correlate, tra cui, a titolo esemplificativo, le informazioni tecniche di questo dispositivo, del sistema, del software applicativo e delle periferiche. Possono utilizzare tali informazioni per migliorare i prodotti o per fornire servizi o tecnologie che non identificano personalmente l'utente. Inoltre, alcuni servizi di terze parti, già forniti nel dispositivo o installati dall'utente dopo l'acquisto del prodotto, possono richiedere una registrazione in cui è necessario fornire i dati personali. Alcuni servizi possono raccogliere dati personali anche senza fornire ulteriori avvisi. StreamView non può essere ritenuta responsabile di eventuali violazioni della protezione dei dati da parte dei servizi di terze parti.

## **2. Introduzione**

Il Thomson Streaming Box 240G trasforma il televisore in una Smart TV e porta sul tuo televisore l'esperienza di Android, nota per i telefoni cellulari. È possibile scaricare applicazioni, come servizi di streaming, giochi, TV media center e migliaia di altre applicazioni da Google Play. È possibile chiedere a Google di trovare rapidamente video su YouTube, l'ultimo film di successo, di controllare il meteo o altri contenuti. È possibile trasmettere foto, video musica dai dispositivi mobili alla TV grazie a Chromecast integrato.

## **3. Streaming Box**

### **3.1. Pannello anteriore**

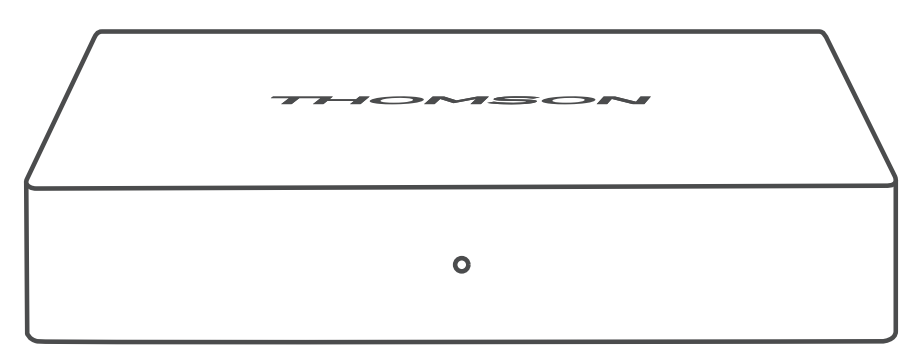

### **3.2. Pannello posteriore**

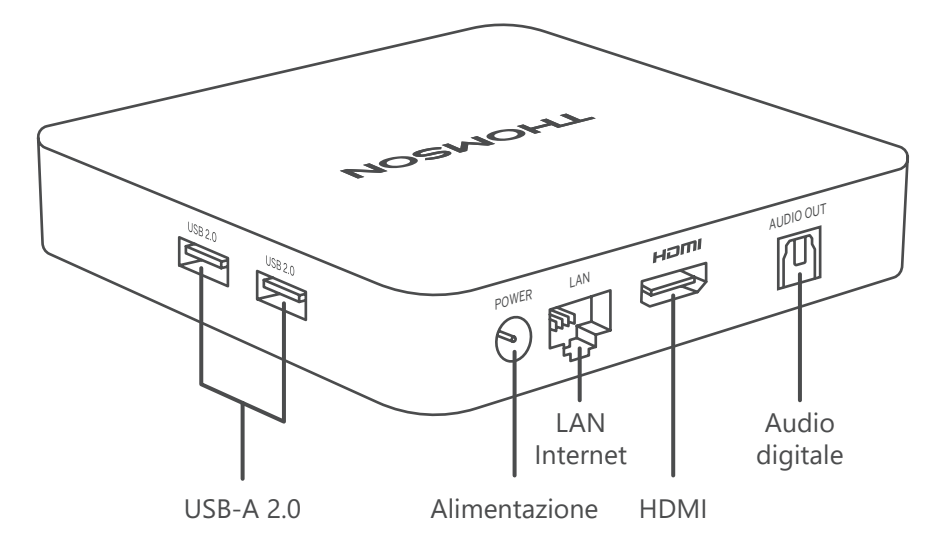

## <span id="page-4-0"></span>**3.3. Telecomando**

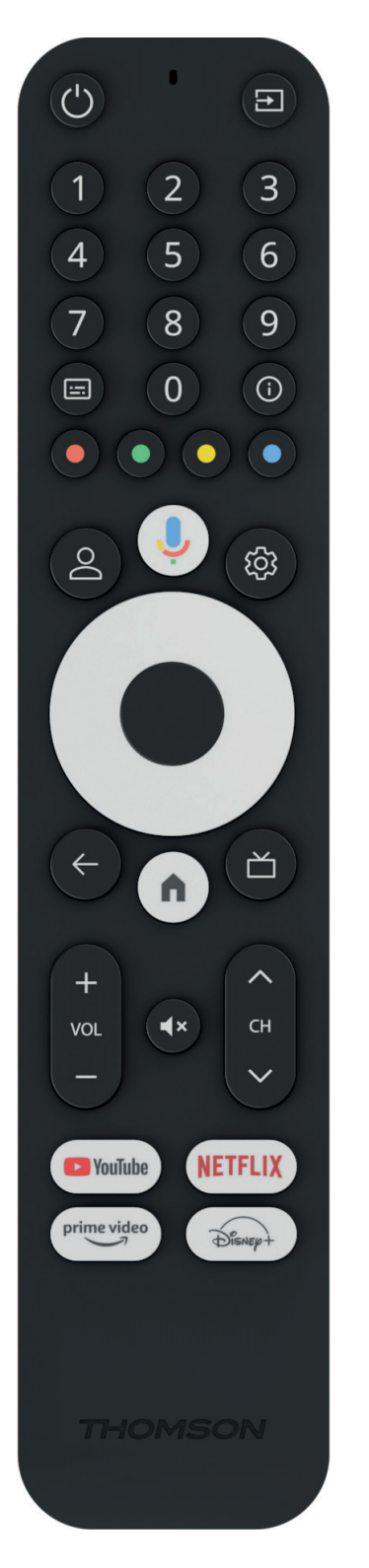

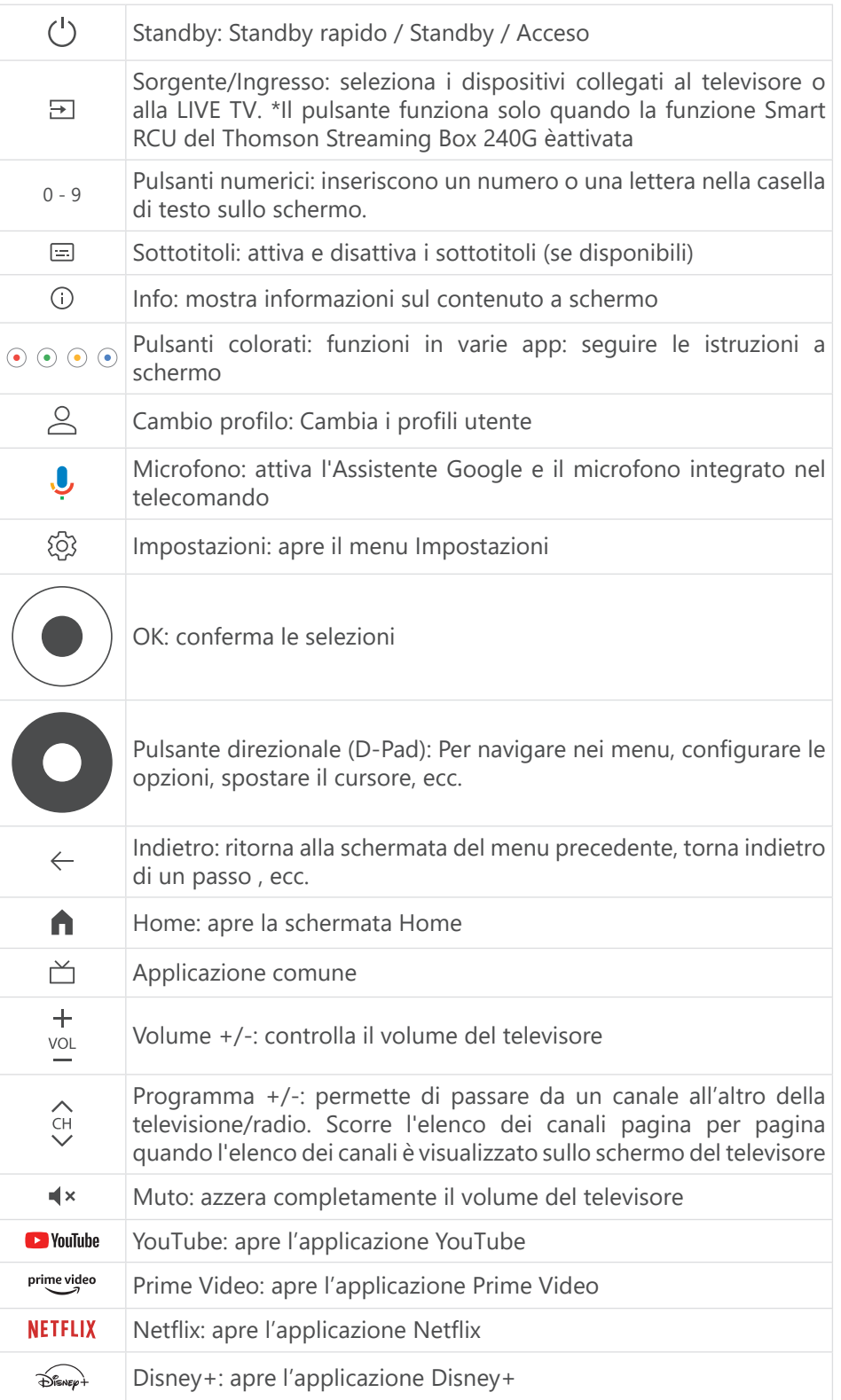

# <span id="page-5-0"></span>**4. Installazione**

### **4.1. Contenuto dell'imballo**

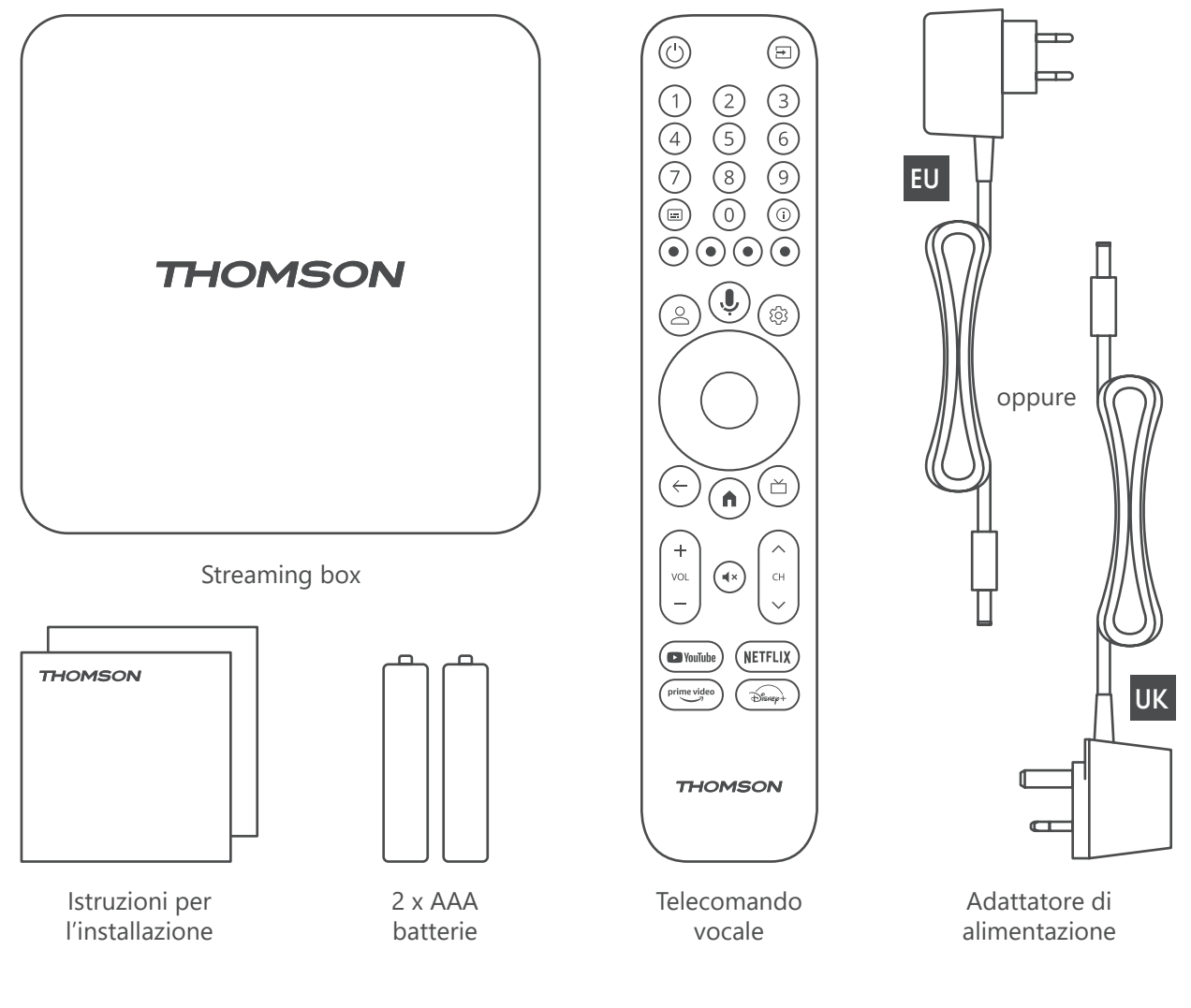

### **4.2. Configurazione**

1

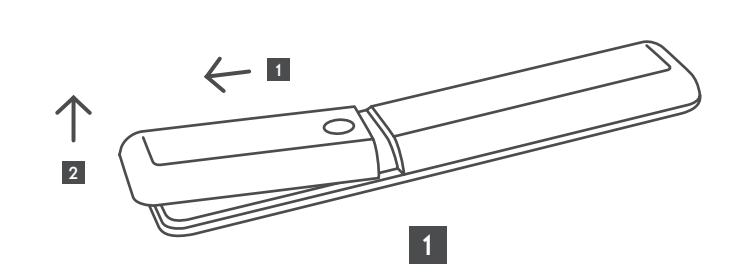

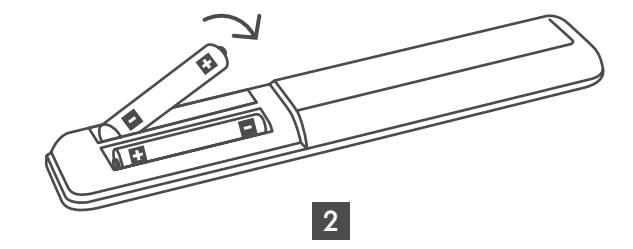

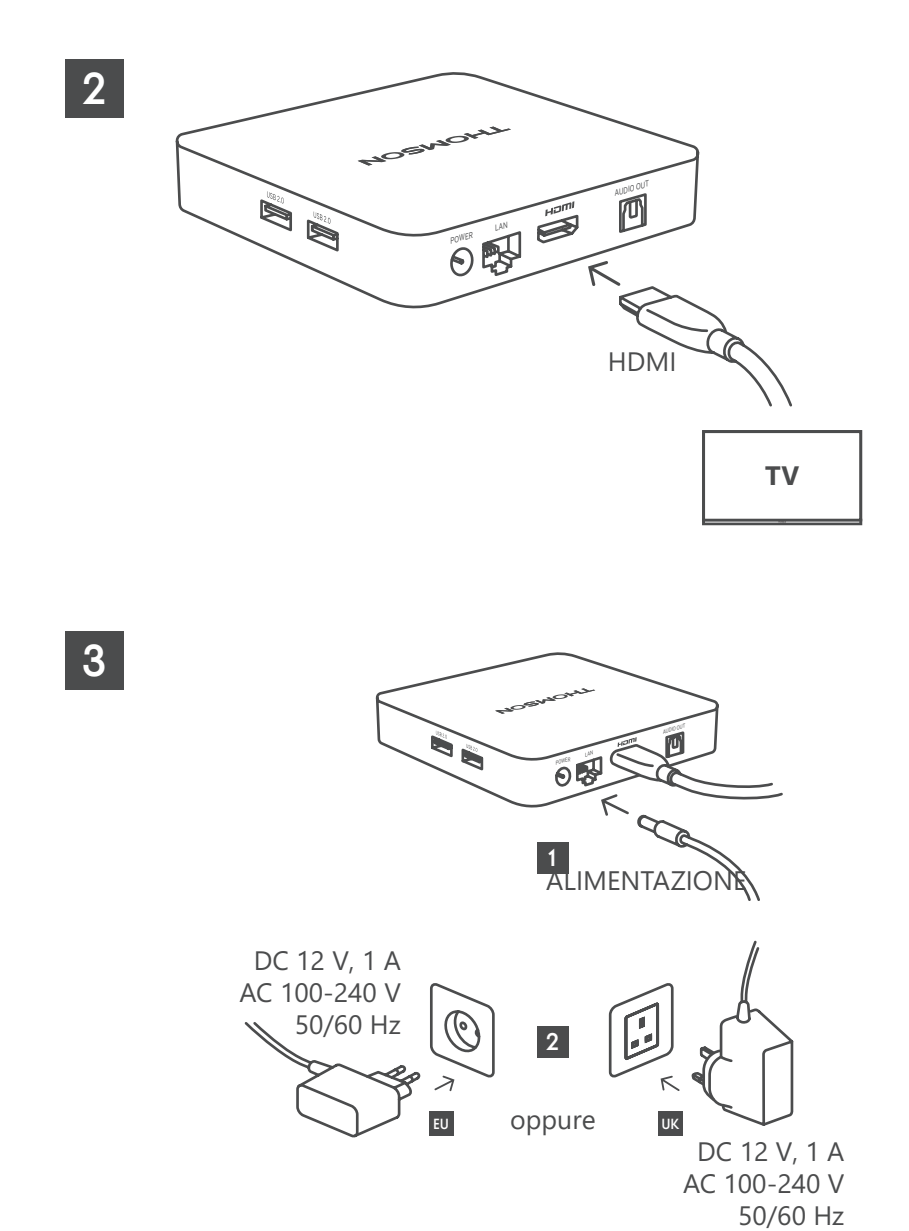

**Opzionale**

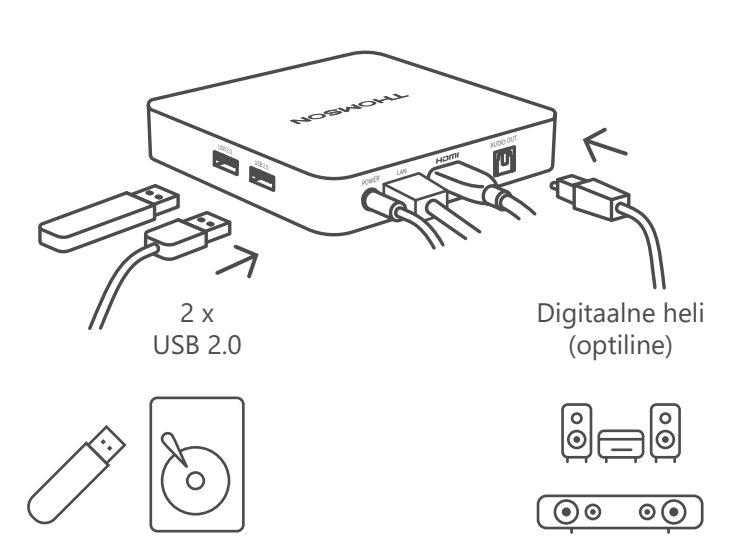

Se non è disponibile una connessione a Internet tramite LAN, l'installazione iniziale richiederà di connettersi a Internet tramite WLAN.

### <span id="page-7-0"></span>**4.3. Accoppiamento del telecomando**

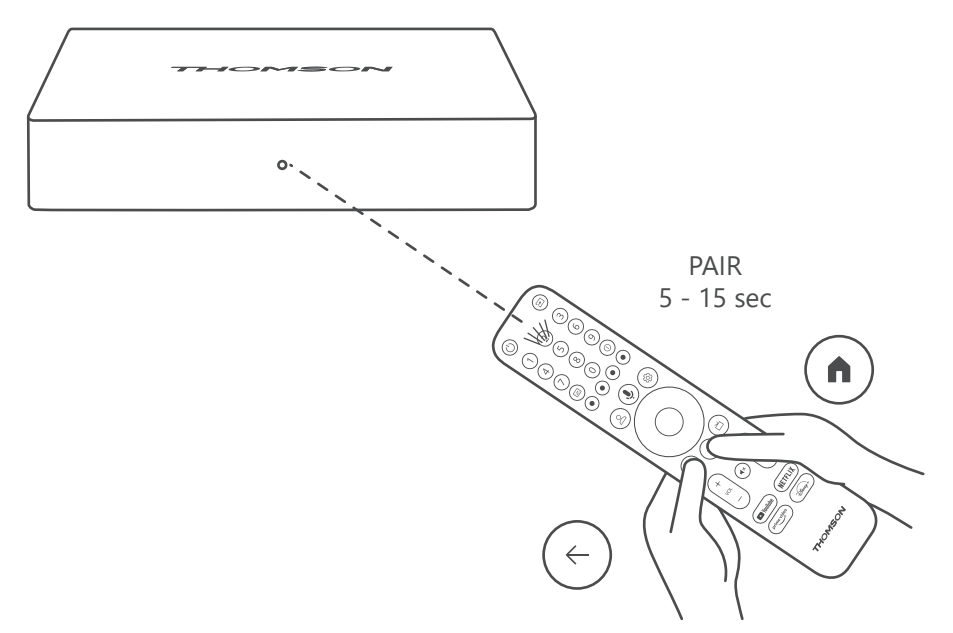

Accendere il televisore e lo Streaming Box e seguire le istruzioni sullo schermo per accoppiare il telecomando.

### **4.4. Prima installazione**

Dopo aver accoppiato correttamente il telecomando, selezionare la lingua di installazione e la propria regione e seguire le istruzioni di installazione sullo schermo.

È possibile configurare il Thomson Streaming Box 240G tramite l'applicazione Google Home sul dispositivo mobile (telefono o tablet) o manualmente selezionando l'opzione "Imposta invece su TV" nella parte inferiore dello schermo.

Nota:

Per configurare il Thomson Streaming Box 240G è necessario un account Google.

È necessario aver effettuato l'accesso al proprio account Google per accedere allo store Google Play, a Hey Google e alle proprie applicazioni preferite di streaming.

Se non si dispone di un account Google o si desidera creare un account condiviso, è necessario registrarlo prima di installare il Thomson Streaming Box 240G sul computer o sullo smartphone.

È possibile creare un account Google visitando il seguente sito web:

<https://accounts.google.com/signup>

Dopo aver completato l'installazione iniziale del dispositivo di streaming Thomson, la schermata iniziale di Google TV verrà visualizzata.

Nota: le illustrazioni delle schermate dei menu mostrate in questa guida per l'utente sono solo a titolo di riferimento e potrebbero cambiare in base al Paese.

## **5. Installazione di applicazioni**

Lo store Google Play offre accesso a migliaia di applicazioni pronte per essere scaricate. È possibile installare le applicazioni seguendo la procedura descritta di seguito:

1. Selezionare Menu Applicazioni nella schermata Home.

2. Selezionare il campo Cerca applicazioni e giochi e inserire il nome dell'applicazione che si desidera scaricare. Nel menu della schermata Home delle applicazioni sono presenti vari sottomenu, come Le tue applicazioni, <span id="page-8-0"></span>Categorie di applicazioni, Applicazioni dei miei altri dispositivi, App in primo piano e altre che facilitano la selezione e l'installazione delle applicazioni.

Nota: alcune applicazioni funzionano solo con la propria rete. Queste applicazioni non sono servizi Internet aperti, ma solo soluzioni in-house per più televisori nella stessa abitazione. Il funzionamento di queste applicazioni può quindi essere determinato dall'operatore IP TV o dalla rete.

Alcune applicazioni possono essere scaricate in base alla geo-localizzazione.

Ciò significa che le applicazioni dipendenti dalla geo-localizzazione sono disponibili solo nello store Google Play secondo le regole della geo-localizzazione e non possono essere scaricate e installate in Paesi diversi.

Alcune applicazioni disponibili per dispositivi mobili come telefoni cellulari e tablet non sono, per motivi legali, disponibili per il download sui dispositivi Google TV.

## **6. Connessione di dispositivi Bluetooth**

#### **Dispositivi collegati in remoto e accessori**

In questo menu è possibile collegare al Thomson Streaming Box 240G dispositivi audio come cuffie, altoparlanti e dispositivi di input come gamepad, mouse o tastiera tramite Bluetooth. È inoltre possibile impostare il telecomando in modo da poter controllare accensione/spegnimento, volume +/- o selezione degli ingressi dei dispositivi collegati (TV, ricevitore AV o Soundbar) con l'RCU Thomson. Premere il tasto del telecomando e premere OK per aprire il menu Impostazioni. Selezionare Bluetooth e premere OK.

#### **Accoppia accessorio**

Verificare che la modalità di accoppiamento Bluetooth sia attivata sul dispositivo che si desidera collegare al Thomson Streaming Box 240G. Selezionare l'opzione Menu Accoppia accessorio e premere OK. Il dispositivo Bluetooth viene elencato sul lato destro. Selezionare il dispositivo e premere OK per avviare il processo di associazione.

#### **Accessori**

Nel menu è possibile gestire i dispositivi collegati via Bluetooth, come il telecomando .

#### **Telecomando**

Selezionare l'opzione Menu Imposta pulsanti di controllo remoto e premere OK. Ci sono due sottomenu nel comando Imposta pulsanti di controllo remoto Menu:

#### **Dispositivi**

Selezionare Aggiungi dispositivo e premere OK. Selezionare il dispositivo che si desidera controllare con l'RCU Thomson, il televisore, la Soundbar o il ricevitore AV e premere OK. Selezionare il marchio del dispositivo dall'elenco e premere OK. Selezionare le opzioni di controllo che si desidera utilizzare con l'RCU Thomson e seguire le istruzioni sullo schermo del televisore.

#### **Pulsanti di controllo remoto**

In questo sottomenu è possibile configurare il funzionamento dell'RCU Thomson. È possibile impostare le funzioni operative che si desidera continuare a utilizzare con il telecomando originale del dispositivo collegato (TV, ricevitore AV o soundbar) e quelle che si desidera utilizzare con il telecomando Thomson.

## **7. Trasmissione di contenuti ( Chromecast)**

Il Thomson Streaming Box 240G è dotato di Chromecast integrato. È possibile trasmettere video, musica o altri contenuti da smartphone, tablet o computer al televisore.

1. Verificare che il telefono, il tablet o il computer siano collegati alla stessa rete del Thomson 240G.

- 2. Aprire l'applicazione che supporta la trasmissione di contenuti, ad esempio YouTube.
- 3. Selezionare il video e fare clic sull'icona di trasmissione.
- 4. Selezionare Thomson 240G e premere OK.

La riproduzione si avvia automaticamente. Nota: non tutte le applicazioni per lo streaming di contenuti video supportano la funzione Chromecast.

# <span id="page-9-0"></span>**8. Hey Google**

Il Thomson Streaming Box 240G supporta la funzione Hey Google. Hey Google può essere utilizzato per eseguire varie operazioni, come regolare il volume in percentuale, disattivare e riattivare il volume o aprire varie applicazioni. È possibile cercare varie informazioni su Internet, ad esempio "Che tempo farà domani", oppure cercare film, serie o video in applicazioni di servizi di streaming come Netflix, Prime Video, Disney+ o YouTube.

## **9. Impostazioni del formato di visualizzazione**

Premere il pulsante Impostazioni sul telecomando o selezionare l'icona Impostazioni nella schermata Home e aprire Schermo e Audio -> Impostazioni avanzate dello schermo.

La selezione predefinita del formato di visualizzazione nel menu Schermo e Audio è Automatico. Sono disponibili le seguenti impostazioni per il formato di visualizzazione:

### **Automatico:**

Selezionando l'impostazione formato di visualizzazione Automatico, il sistema consente alle applicazioni installate di adattare automaticamente il formato HDR al dispositivo di visualizzazione. Con questa impostazione, tutte le applicazioni visualizzano automaticamente il contenuto video nel formato video ottimale, ma non con la massima qualità.

### **Manuale:**

Selezionando questa opzione, è possibile disattivare manualmente i formati HDR che sono supportati dai dispositivi di riproduzione e che potrebbero causare problemi di riproduzione. I formati HDR non supportati dal dispositivo di riproduzione vengono visualizzati sotto la voce "formati non supportati" e non possono essere attivati forzatamente. Le applicazioni installate potrebbero selezionare automaticamente un formato video che non verrà visualizzato con la massima qualità.

## **10. Impostazioni del formato audio**

La selezione automatica predefinita del formato è impostata nel menu Schermo e Audio del Thomson Streaming Box 240G.

In base al dispositivo collegato al Thomson Streaming Box 240G o della sorgente di riproduzione dell'applicazione, è possibile regolare il formato ottimale della riproduzione audio nel menu Impostazioni audio. Premere il pulsante Impostazioni sul telecomando o selezionare l'icona Impostazioni nella schermata Home e aprire Schermo e Audio -> Impostazioni audio avanzate.

Sono disponibili le seguenti impostazioni del formato audio:

#### **Automatico:**

Utilizzando questa opzione di riproduzione audio, il Thomson Streaming Box 240G tramite cavo HDMI o cavo audio ottico digitale Toslink rileverà il miglior formato audio supportato dal dispositivo collegato e regolerà le caratteristiche di riproduzione audio in base al dispositivo collegato. Questa è l'opzione di impostazione del formato audio consigliata.

#### **Nessuna:**

Utilizzando questa opzione di riproduzione audio, il Thomson Streaming Box 240G non riprodurrà l'audio surround tramite il cavo HDMI o il cavo audio ottico digitale Toslink collegato . Questa opzione è consigliata se si desidera utilizzare un DAC (convertitore audio digitale) per convertire l'audio digitale del Thomson Streaming Box 240G in audio analogico o se il dispositivo collegato non supporta la riproduzione del suono digitale.

#### **Manuale:**

Abilita o disabilita selettivamente ogni formato supportato da questo dispositivo, indipendentemente da quello supportato dal dispositivo di uscita audio.

# <span id="page-10-0"></span>**11. Riproduzione USB**

### **Funzionamento dei dispositivi di memoria USB esterni**

Collegare un'unità USB esterna (flash USB o disco rigido esterno) a una delle porte USB-A del Thomson Streaming Box 240G.

Quando si collega il dispositivo di memoria USB, premere il tasto **HOME** per visualizzare le opzioni. È possibile riprodurre i contenuti multimediali archiviati sul dispositivo di memoria o espandere la capacità di memoria interna del Thomson 240G.

### **Riproduzione di file multimediali dal dispositivo di memoria esterno:**

Scaricare un'applicazione di riproduzione multimediale, VLC per Android, Sun player o simili da Google Play. Avviare l'applicazione installata e selezionare il file da riprodurre.

### **Espansione della capacità di archiviazione interna del Thomson 240G:**

Dopo aver collegato il dispositivo di memoria USB, tenere premuto il tasto House del telecomando. Selezionare l'opzione "**Imposta come memoria del dispositivo**" e seguire le istruzioni sullo schermo.

È possibile eseguire la stessa operazione anche dalmenu **Impostazioni**.

#### **Impostazioni / Sistema / Memoria / Disco / Cancella e formattare come memoria del dispositivo**

Nota: il dispositivo di memoria USB collegato deve essere formattato in exFAT.

## **12. Aggiornamenti**

L'aggiornamento del software del Thomson Streaming Box 240G avviene automaticamente. Se sono disponibili aggiornamenti per le applicazioni installate o per il sistema operativo, si riceve una notifica nella schermata Home. Selezionare la notifica e premere il pulsante OK per leggerla.

## **13. Domande e risposte**

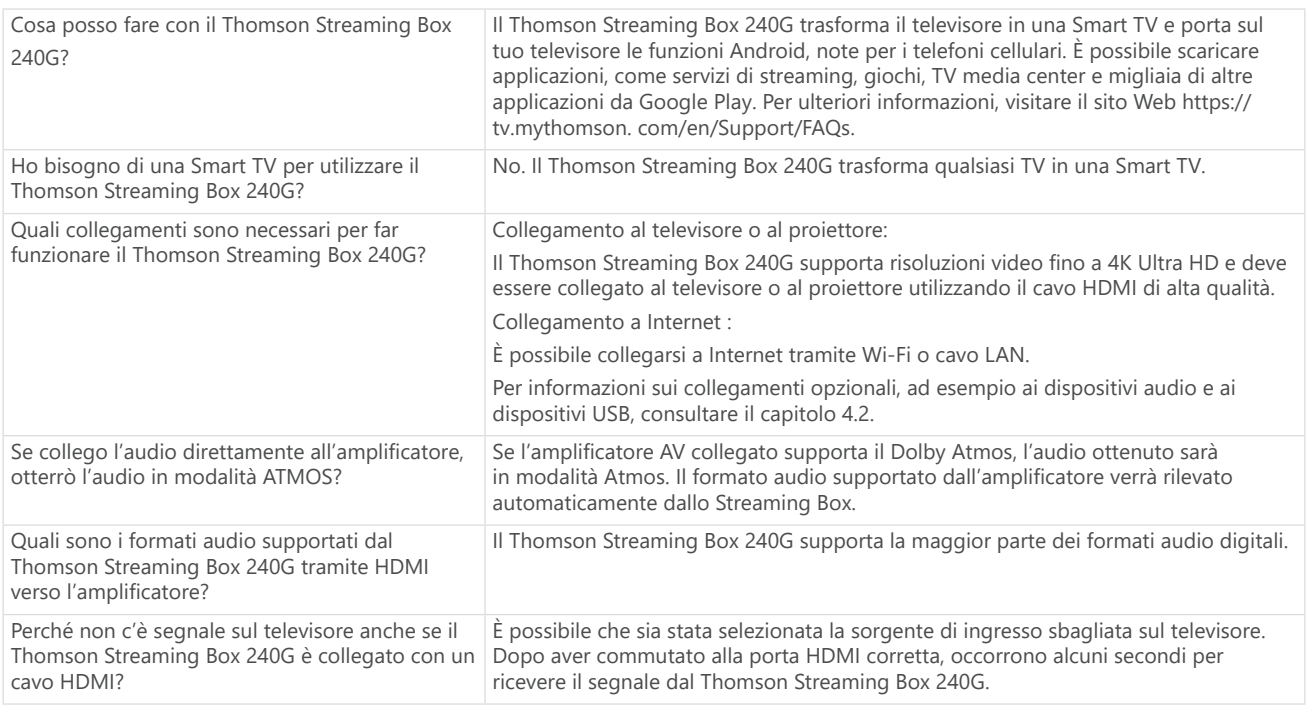

<span id="page-11-0"></span>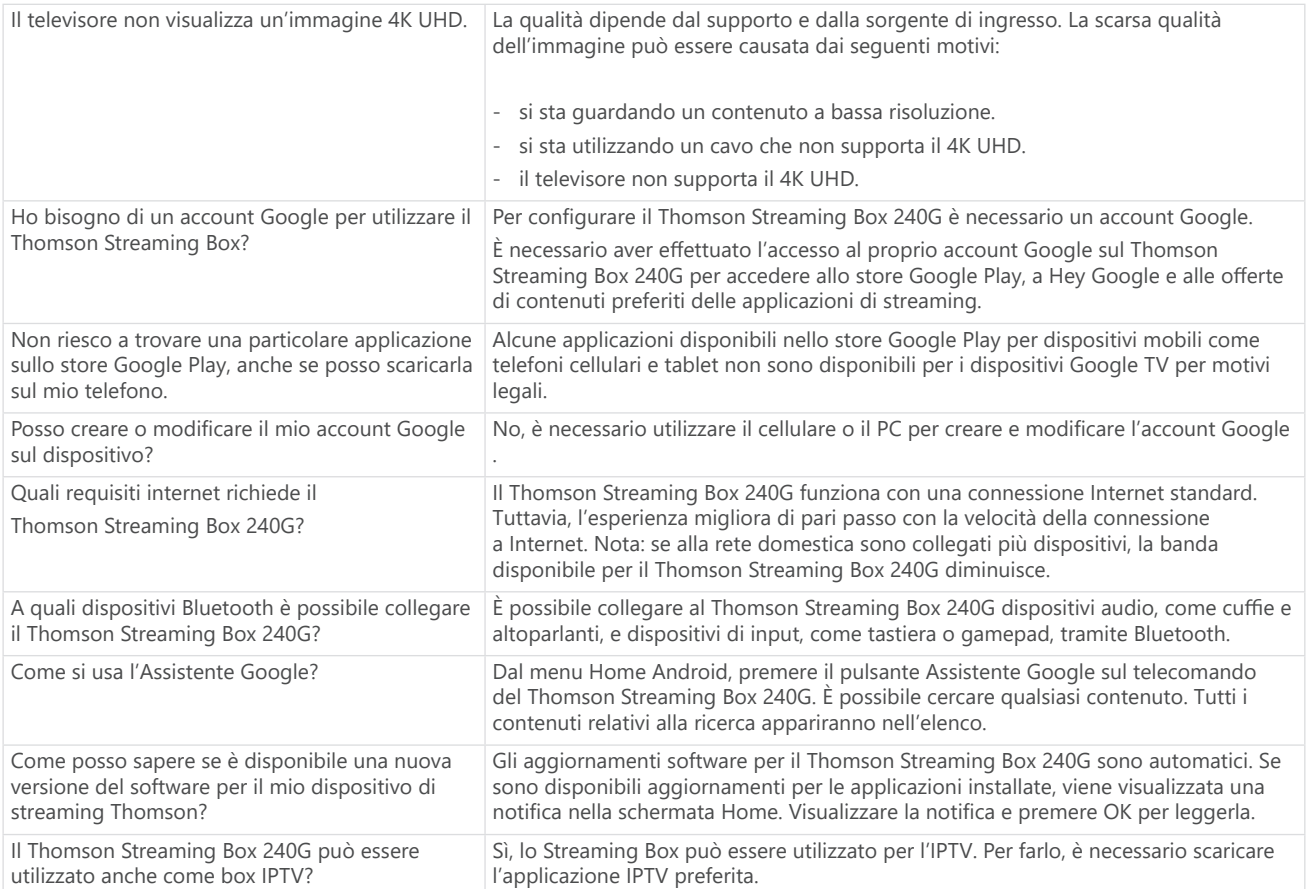

## **14. Specifiche tecniche**

### **Audio e video**

Risoluzione schermo: 4K Ultra HD Risoluzione video: 4Kx2K@60fps, 1080p, 1080i, 720p, 576p, 576i, 480p, 480i Decodifica audio: Dolby Digital Plus e Dolby Atmos

### **Sistema e memoria**

Sistema operativo: Google TV Chipset: Amlogic S905Y4 CPU: Quad-Core Cortex-A35 GPU: ARM Mali-G31 MP2 SDRAM: DDR2 GB Flash eMMC 8 GB

### **Porte**

HDMI Porta USB 2.0 (5 V, max. 500 mA) Audio (ottico) Ethernet (RJ-45)

### **Connettività wireless**

Wi-Fi integrato: 802.11 b/g/n/a/ac 2.4 GHz / 5 GHz 2T2R Bluetooth: 5.0

### **Compatibilità**

TV HD, FHD e UHD con tastiera Bluetooth con porta compatibile con HDMI o AV Controller di gioco Bluetooth

### **Dati generali**

Alimentazione: AC 100 - 240 V AC ~ 50/60 Hz Tensione di ingresso: Adattatore di alimentazione DC 12 V⎓ 1 A Consumo di energia in funzionamento: max. 12 W Consumo di energia in standby: 0,5 W Temperatura di funzionamento:  $0 \sim +50$  °C Temperatura di stoccaggio: -20 ~ +70 °C Dimensioni (L x P x A in mm): 112 x 112 x 24 Peso (in kg): < 0,35

## **Licenze**

Questo prodotto è concesso in licenza ai sensi della licenza del portafoglio brevetti AVC per l'uso personale e non commerciale di un consumatore per (i) codificare video in conformità allo standard AVC ("VIDEO AVC") e/o (ii) decodificare video AVC che sono stati codificati da un consumatore per attività personale e non commerciale e/o ottenuti da un fornitore di video autorizzato a fornire video AVC. Nessuna licenza è concessa o implicita per qualsiasi altro uso. Ulteriori informazioni possono essere ottenute da MPEG LA, L.L.C. visitare [http://www.](http://www.mpegla.com/) [mpegla.com](http://www.mpegla.com/) Questo prodotto contiene uno o più programmi protetti dalle leggi internazionali e statunitensi sul copyright come opere non pubblicate.

Sono riservati e di proprietà di Dolby Laboratories. È vietata la riproduzione o la divulgazione, totale o parziale, o la produzione di opere derivate senza l'espressa autorizzazione di Dolby Laboratories. Copyright 2012-2021 di Dolby Laboratories. Tutti i diritti riservati. Soggetto a modifiche. Grazie alla continua ricerca e sviluppo, le specifiche tecniche, il design e l'aspetto dei prodotti possono cambiare. Google, Android TV, Google Play, YouTube, Chromecast e altri marchi e loghi correlati sono marchi commerciali di Google LLC. Netflix è un marchio registrato di Netflix, Inc. Wi-Fi è un marchio registrato di Wi-Fi Alliance®. I termini HDMI e HDMI High-Definition Multimedia Interface e il logo HDMI sono marchi o marchi registrati di HDMI Licensing Administrator, Inc. negli Stati Uniti e in altri Paesi. Dolby, Dolby Vision, Dolby Audio e il simbolo della doppia D sono marchi registrati di Dolby Laboratories Licensing Corporation. Prodotto sotto licenza di Dolby Laboratories. Per i brevetti DTS, consultare http://patents.dts.com. Tutti i nomi dei prodotti sono marchi o marchi registrati dei rispettivi proprietari.

© 2023 StreamView GmbH, Franz-Josefs-Kai 1, 1010 Vienna, Austria. Tutti i diritti riservati. Thomson è un marchio registrato di Thomson Corporation, utilizzato su licenza da StreamView GmbH.